# Linux Command Line Ubuntu

### Richard Condit

Freegeek, Chicago 6 November 2016

**K ロ X K (日 X K B X X B X X B X X Q Q X C X** 

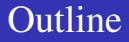

K ロ K イロ K モ X K E X E D Y Q Q Q

### **1** [Background](#page-2-0) [History](#page-2-0) **[Benefits](#page-5-0)**

### 2 [Basics](#page-7-0) [Exploring directories and files](#page-7-0)

#### **3** [Advanced use of commands](#page-10-0)

[Some search power](#page-10-0) [Redirection](#page-11-0) [The system](#page-14-0) [Batch commands](#page-15-0) [Installation](#page-17-0)

# Once the only way to work with computer

<span id="page-2-0"></span>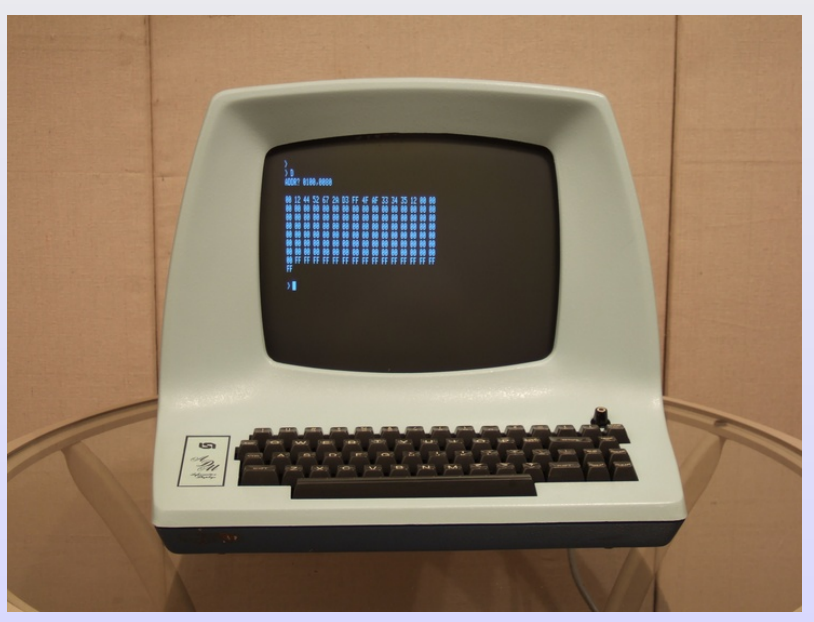

## Command-line vs. GUI

**K ロ ト K 個 ト K 差 ト K 差 ト 一 差** 

 $2990$ 

The old way and the modern way

- Terminal
- GUI

The old way and the modern way

- Terminal
- GUI = Graphical User Interface

- More efficient for repetitive tasks
- Software used only via commands
- Emergency back-door after crash

<span id="page-5-0"></span>But...

**KORKARA REAKER ORA** 

Fast and powerful ... but...

It is more difficult than graphical interfaces, since you have to know the commands. So use help:

http://freegeekchicago.org/CommandLineClass http://richardcondit.org/workshops/Linux/CheatSheet.pdf http://richardcondit.org/workshops/Linux/LinePresentation.pdf and always Google

pwd Show current directory (cwd is the same)

ls List of files and directories (wildcard \*, or with folder name

mkdir *newdir* Create a new folder; also rmdir to erase

cd Change directory

nano *file* edits a file (with helpful listing of necessary commands)

- rm *file* Erase (ie remove) a file
- cp Copying: name existing file and a new file
- mv Move (ie rename): name existing file and a new file
- <span id="page-7-0"></span>cat Show contents of a file
	- Up arrow repeats last command
	- Ctrl<r>to reverse-search commands (great tool)

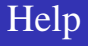

KID KA KE KE KE KE BE

### Help pages: *man* or *--help*

- Best to save a cheatsheet; you don't have to remember: http://richardcondit.org/workshops/CommandLine/cheatsheet.pdf
- Remember Google to find examples or tutorials!

- Type a file listing a few basic commands you want to remember
- Type another file listing basic nano commands
- Create two new directories and copy one file into each
- Test ls, cat, head commands
- Test the reverse search

# Grep and piping to search

**A O A Y (F) Y E A Y D A Y A Y A CA** 

## grep *item* Powerful search: finds any text matching *item* | The vertical bar pipes output of one command into a second

Exercise:

List the root directory (1s -1)

List one of the directories within it (ls -l /usr/lib)

Pipe the list to search (ls -l /usr/lib | grep python)

<span id="page-10-0"></span>Use grep and pipe with one of your own files (cat *filename* | grep *searchphrase*)

> The greater-than sign copies output on the screen into a file

- 1 List the files in your directory (ls -l)
- **2** Now list them into a file ls -l > myfiles.txt
- <span id="page-11-0"></span>**3** Explore the file (nano myfiles.txt)

- **1** Try saving output of du command for different folders
- 2 Redirect output of home directory into a file du /home/user > *filename*
- 3 Use the wc command to see the size of the output

- **1** Redirect listing of home directory, but grep to find only pdf files ls -Rlt | grep pdf > *filename*
- 2 Use the wc command to see the size of the output
- 3 Explore the file with nano

**KORKARA REAKER ORA** 

Many commands with details about system. Far more information than usually needed. Usually used with Google: after googling tells you a detail you need.

- **1** df [disk space]
- **2** fdisk [disks]
- **3** iwconfig [network]
- 4 lspci [peripherals]
- **6** free -m [memory]
- <span id="page-14-0"></span>6 sudo lshw [hardware complete]

Collect several commands into one file: your own command

- **1** Type the following into a file named *mycmd*
- $\Omega$  cat %1 %2 > newfile
- **3** Save it and exit nano
- <sup>4</sup> At command-line type (*file1* and *file2* must already exist chmod u+x mycmd ./mycmd *file1 file2*

<span id="page-15-0"></span>Check for the file named *newfile*

### File list and loop

## **1** Type these 6 lines into a file *myfile2* and save

```
ext=$1
echo "These files have extension $ext:"
for file in 'ls'
 do
 echo " –" $file | grep $ext
 done
```
(The single quote marks are the back-tick: top-left on keyboard)

- <sup>2</sup> chmod *myfile2* u+x
- **3** myfile pdf

Adding the pdf after the command is called an argument. Carrying out a command within the do loop would make this a powerful tool.

sudo apt-get install lame

lame converts audio files from one format to another

for example, to convert .wav files on a CD to .mp3 files

sudo apt-get install pdftk

pdftk is a useful command-line utility for working with pdfs

<span id="page-17-0"></span>Try > cupsfilter myfile1 > myfile1.pdf > cupsfilter myfile2 > myfile2.pdf > pdftk myfile1.pdf myfile2.pdf cat output myfile3.pdf

**KORKARA REAKER ORA** 

- Efficient and powerful
- Frequently used by programmers
- Add to your tool-kit

A good tip: Don't expect to remember commands, else you will be very frustrated.

Count on Google for answers